Dok.-Nr.: 9211450

DATEV-Hilfe Anleitung vom 10.08.2023

**Relevant für:** DATEV Mittelstand Faktura mit Rechnungswesen DATEV Mittelstand Faktura mit Rechnungswesen compact Kanzlei-Rechnungswesen Rechnungswesen Rechnungswesen compact Rechnungswesen kommunal

# Daten in die Stapelverarbeitung importieren

In diesem Dokument erfahren Sie, wie Sie Daten aus Fremdprogrammen oder im DATEV-Format in die Stapelverarbeitung bereitstellen. Sie erfahren, welche Möglichkeiten Sie haben, wenn die Übernahme nicht möglich ist. Im Fenster **Importieren** werden die Daten, die auf einem abweichenden Verzeichnis bereitstehen, angezeigt und können zum Verarbeiten importiert werden.

# **Daten in die Stapelverarbeitung importieren**

## **Vorgehen:**

**1** Im Menü **Bestand | Importieren | Stapelverarbeitung** wählen.

**2** Im Fenster **Stapelverarbeitung** auf den Link **Importieren** klicken.

**3** Im Fenster **Importieren** eine Programmfunktion wählen oder aufrufen.

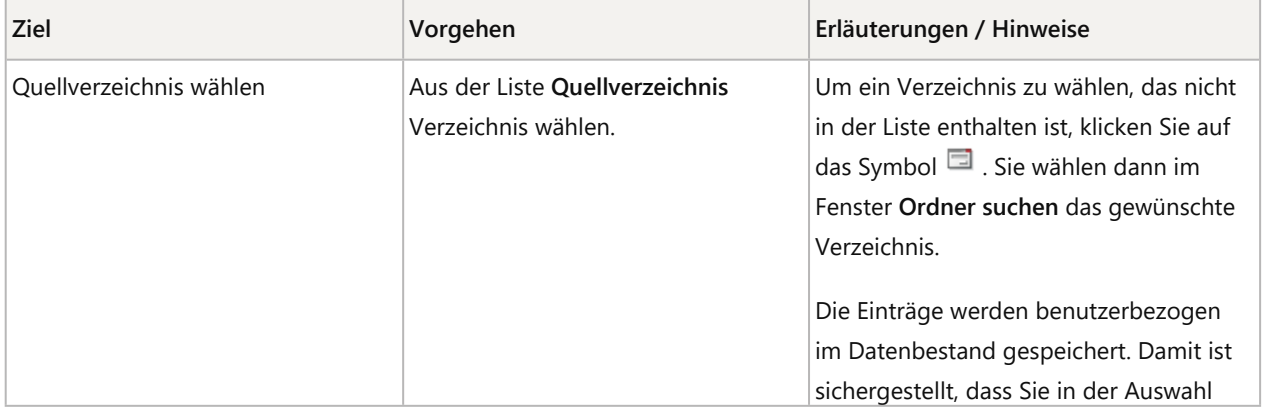

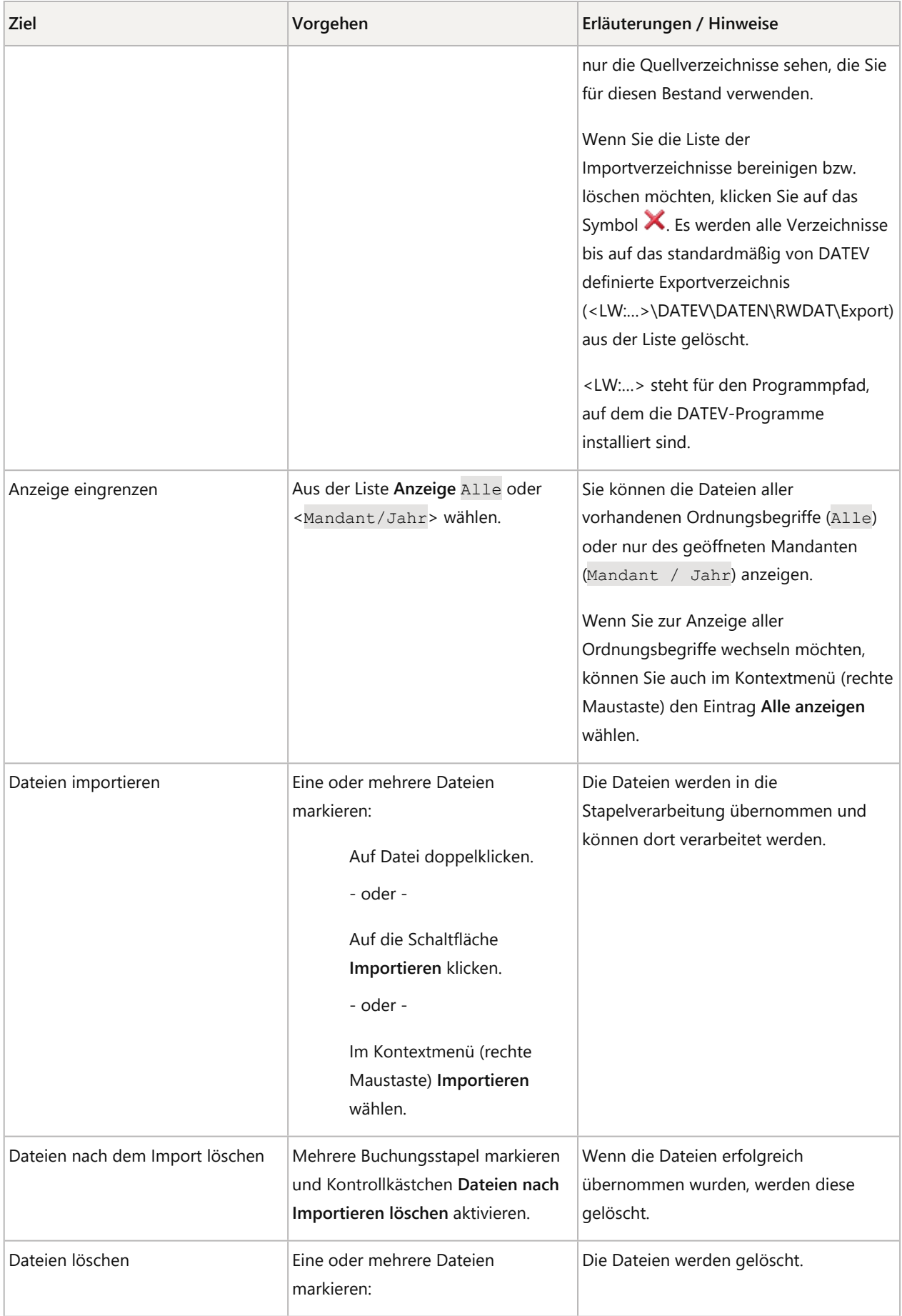

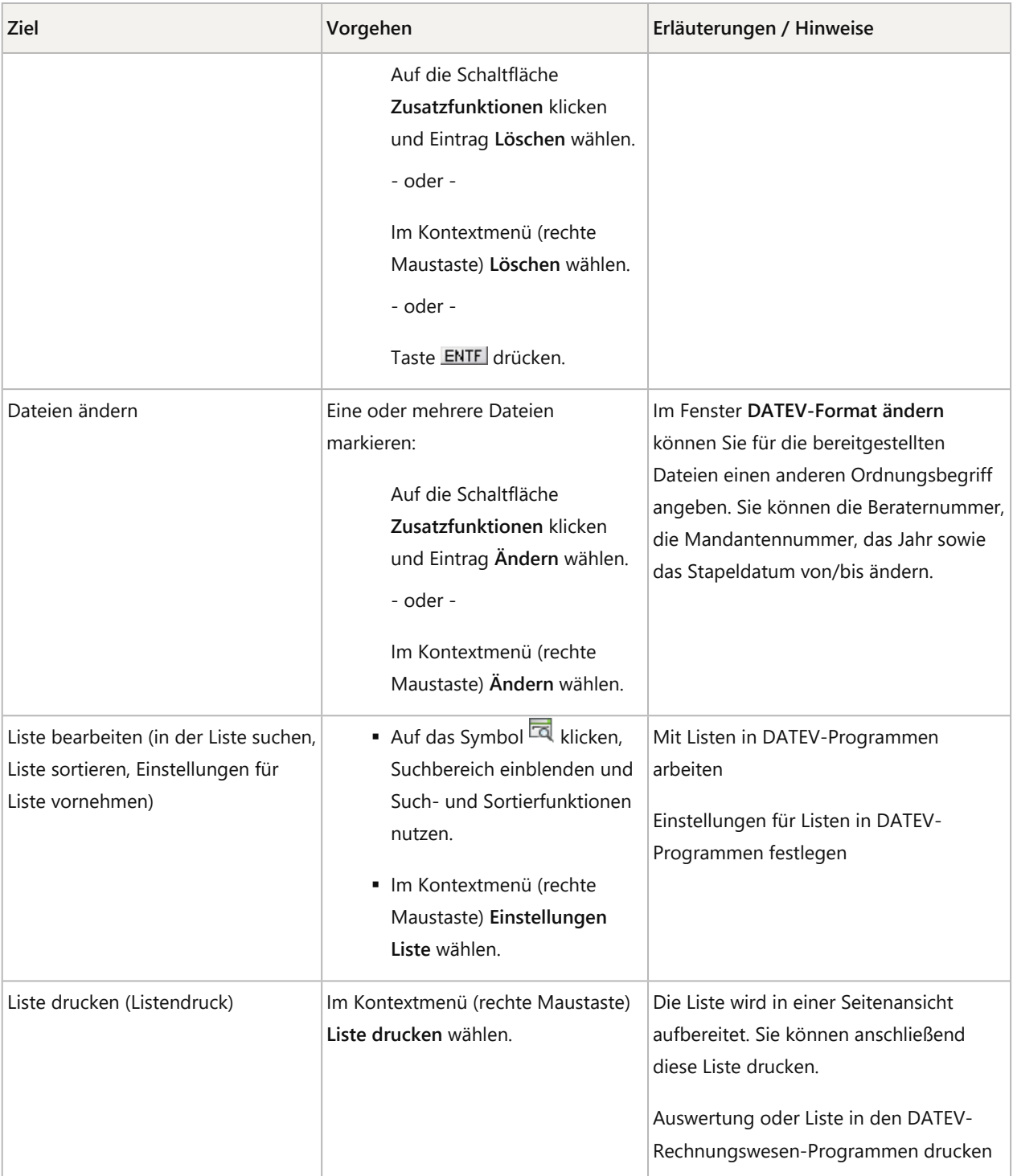

## Hinweise und Tipps, wenn der Import von Daten in der Stapelverarbeitung nicht möglich ist

Wenn Sie Daten im DATEV-Format in der Stapelverarbeitung importieren möchten, können folgende Situationen eintreten:

- **E** Sie erhalten den Hinweis Keine Daten vorhanden.
- Die Datei, die Sie zum Import ausgewählt haben, wird nicht in der Liste angezeigt.

## Ursache 1: Ordnungsbegriff (Beraternummer, Mandantennummer, Wirtschaftsjahr) kann nicht übernommen werden

Der Stapel, den Sie importieren möchten, ist mit einem Ordnungsbegriff (Beraternummer, Mandantennummer, Wirtschaftsjahr) gespeichert, der nicht übernommen werden kann.

# **Ordnungsbegriff ändern**

#### **Vorgehen:**

- **1** Im Fenster **Importieren** in der Liste **Anzeige** den Eintrag Alle wählen und die Ordnungsbegriffe sowie die Abrechnungsnummer des Stapels prüfen.
- **2** Wenn Sie bei einem Stapel feststellen, dass der Ordnungsbegriff falsch ist oder die Abrechnungsnummer fehlt oder nicht passt: Ordnungsbegriff markieren, auf die Schaltfläche **Zusatzfunktionen** klicken und **Ändern** wählen.

Sie erhalten das Fenster **DATEV-Format ändern**.

- **3** Im Fenster **DATEV-Format ändern** den Stapel markieren, den Sie ändern möchten, und in der Gruppe **Änderungen** die gewünschte Beraternummer, Mandantennummer und das neue Wirtschaftsjahr erfassen.
- **4** Um die Änderungen zu übernehmen: Auf **OK** klicken.

Sie erhalten das Fenster **Importieren**, in dem Sie nun die Daten in die Stapelverarbeitung übernehmen können.

## Ursache 2: Stapel im DATEV-Format wurde in Microsoft Excel bearbeitet

Sie haben die Dateien im DATEV-Format in Microsoft Excel geöffnet und gespeichert. DATEV-Format Dateien liegen als CSV-Dateien vor. Diese können in Excel geöffnet werden. Sobald die Datei jedoch bearbeitet und gespeichert wird, wird die Dateistruktur bzw. Information zur Importautomatisierung (Header) verändert. Dadurch kann die Datei nicht mehr als Datei im DATEV-Format erkannt werden.

In diesem Fall exportieren Sie die Daten erneut und übernehmen diese unverändert in den gewünschten Buchführungsbestand.

Alternativ können Sie die Daten über den ASCII-Import einspielen.

## **Daten über ASCII-Import übernehmen**

#### **Vorgehen:**

**1** Im Menü **Bestand | Importieren | ASCII-Daten** wählen.

Sie erhalten das Fenster **ASCII-Import**.

- **2** Das Quellverzeichnis wählen, in dem die Datei, die Sie importieren möchten, im DATEV-Format steht. Sie erhalten den Hinweis REW90633.
- **3** Hinweis mit Nein bestätigen.
- **4** In der Gruppe **Formatauswahl** prüfen, ob das richtige Format ausgewählt ist, und dieses Format gegebenenfalls ändern.
- **5** Auf die Kategorie **Einstellungen** klicken.
- **6** Im Feld **Import ab Zeile** den Wert 2 eintragen
- In der Importvorschau sehen Sie die Datensätze, die importiert werden.
- **7** Auf die Schaltfläche **Verarbeiten** klicken.
- **8** Festlegen, ob der Stapel an einen bestehenden Stapel angehängt oder als separater Stapel verarbeitet werden soll.
	- Der Stapel wird verarbeitet.

## Weitere Informationen

Stapelverarbeitung durchführen

#### Schlagwörter:

Buchführung, Daten importieren und exportieren, Datenaustausch mit Mandanten

# Kontextbezogene Links

#### Andere Nutzer sahen auch:

- Buchführungsdaten im DATEV-Format importieren
- REW04506 oder "Keine Daten vorhanden" beim Importieren per Stapelverarbeitung
- **EXECII-Dateien mit Standardformaten und individuellen Formaten importieren**
- Überblick zum Datenimport in die DATEV-Rechnungswesen-Programme
- Buchführungsdaten im DATEV-Format exportieren

Copyright © DATEV eG